# **MANUALE SMART BRACCIALETTO R091**

# **1. Vista generale:**

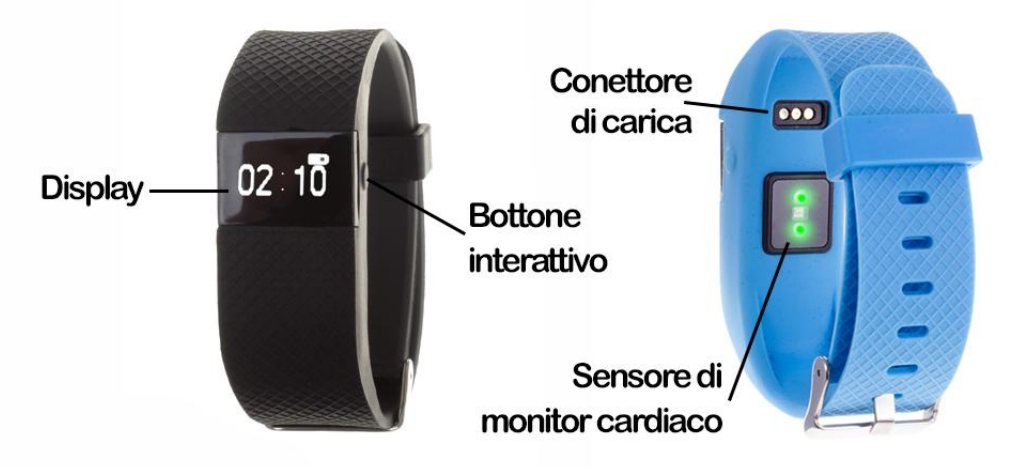

Prema e tiene premuto il bottone interattivo per accendere il braccialetto. Prema brevemente per accendere lo schermo,. Una volta sia stata accesa l'orologio, prema nuovamente per navigare tra menù.

Alzi contemporáneamente il braccio e la spalla durante 1-2 secondi per acceso automatico dello schermo.

Lo schermo si spegnerà automaticamente ai 10 secondi dell' ultima interazione.

# **2. Scarica della applicazione:**

Cerchi "Keyband" nel APP Store (iOS) o Google Play (Android). Può scannerizzare il códice QR corrispondente (potrà scaricare un programa lettore di códice QR come "SCANLIFE" gratuitamente Google Play o APP Store):

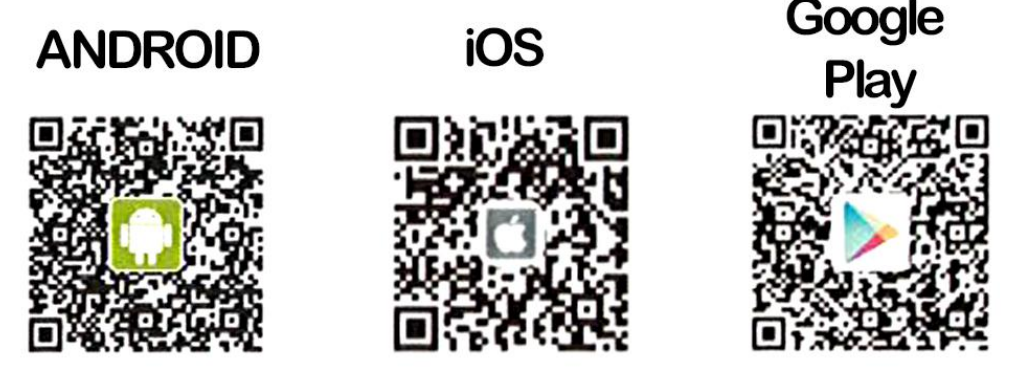

Nota: iOS non permette di installare direttamente l'archivio di installazione, avrà bisogno di un assistente di installazione.

## **3. Connessione bluetooth:**

Una volta scarica, apra la applicazione e registri i suoi dati personali. Apra il menù di gestione di dispositivi, e cerchi il braccialetto intelligente. Prema per collegare telefono e braccialetto.

Aggiornamento di dati: i dati con l'applicazione si attualizzeranno automaticamente ciascuni 5 minuti. Può realizzare questa azione in maniera manuale mediante l'accesso al menù di amministrazione di dati nell'applicazione.

Il monitor cardiaca tratta gran quantità di informazione, per quello che il tempo di sviluppo della stessa è maggiore.

# **4. Funzioni:**

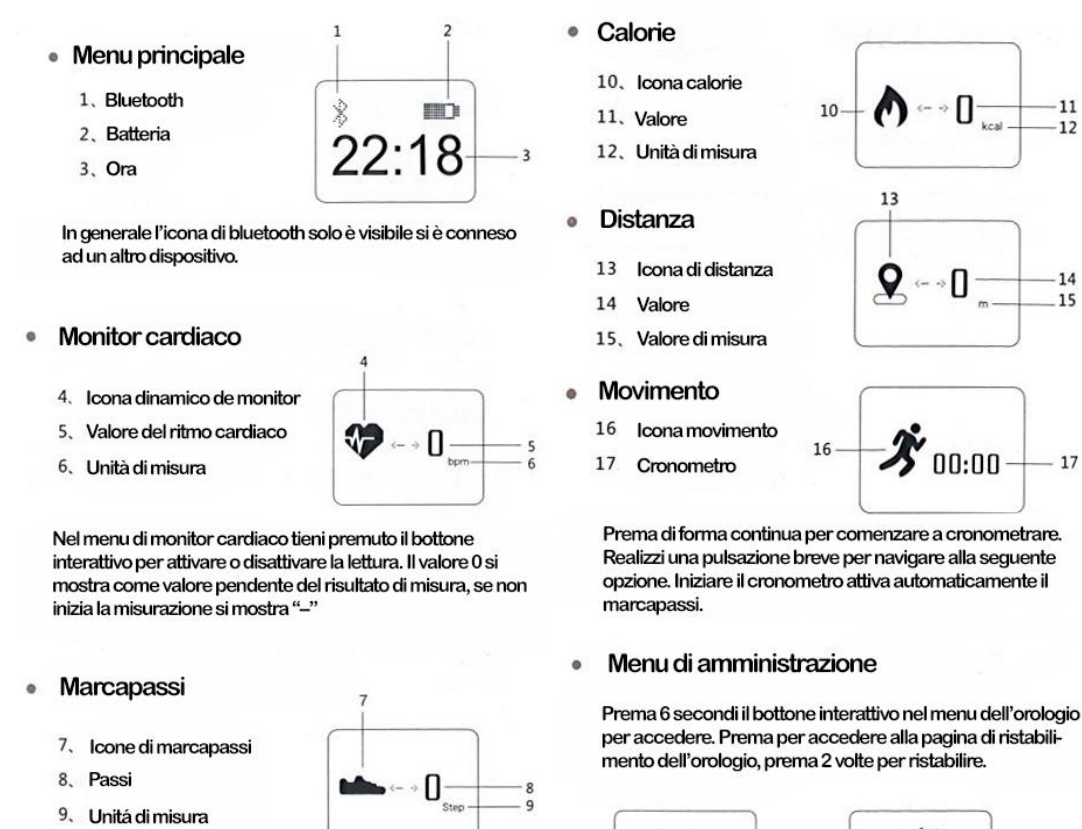

11

14

 $17$ 

씄

## **5. Avvisi del monitor cardiaco:**

Quando apre le funzioni del monitor cardiaco, può scegliere in minimo e massimo valore di rango, di accordo alle sue capacità e limiti. Gli accomodamenti devono realizzarsi mentre si prodursi la connessione col braccialetto ed in sincronizzazione. Quando si avvicini ai limiti marcati, il braccialetto vibrerà per avvisarlo e mostrerà un'icona di precauzione.

**HRW51** 

123111

Per migliorare il registro di dati del monitor cardiaco, stringa correttamente il braccialetto, (l'incidenza di luci esterne nel sensore possono colpire alla corretta misurazione delle pulsazioni)

## **6. Monitor di sonno automatico:**

Quando determina che dorme, comincia il monitoreado del sonno. Apra il monitor di sonno, il braccialetto analizzerà il suo sonno; cocktail col monitor cardiaco la sua precisione è maggiore.

## **7. Avvisi:**

-Per un registro di dati più preciso, apra il monitor cardiaco prima di cominciare l'esercizio, e cominci a muoversi prima che incomincino a mostrasse i dati nel braccialetto.

-Il monitor cardiaco ha bisogno di un'attesa di circa 8 secondi per mostrare i dati.

-Questo prodotto contiene parte calamitate, se utilizza stimolatore cardiaco o ha qualche tipo di impianti per favore, non utilizzi il prodotto.

-Non utilizzi l'orologio per attività acquatiche come nuoto o submarinismo.